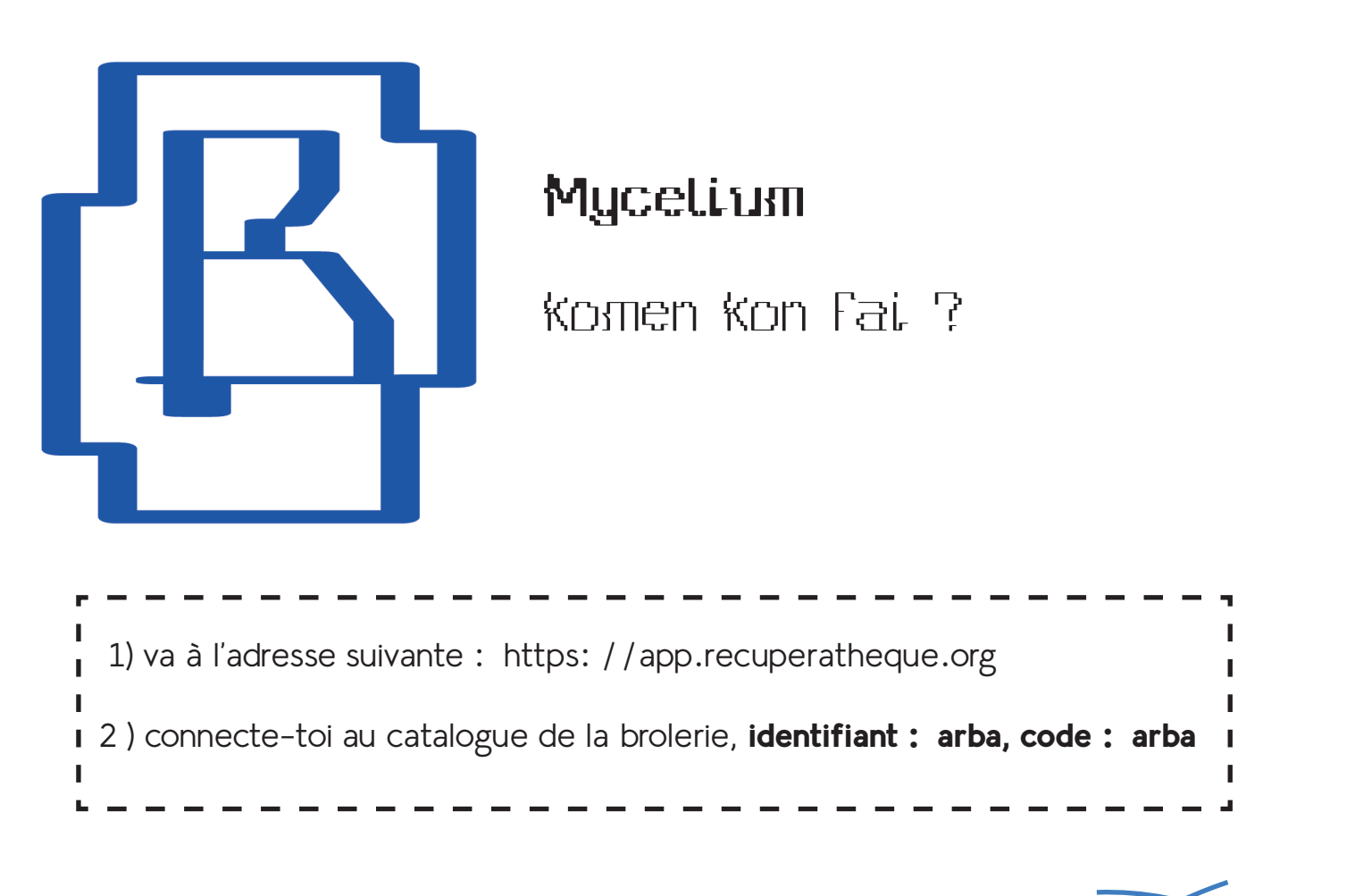

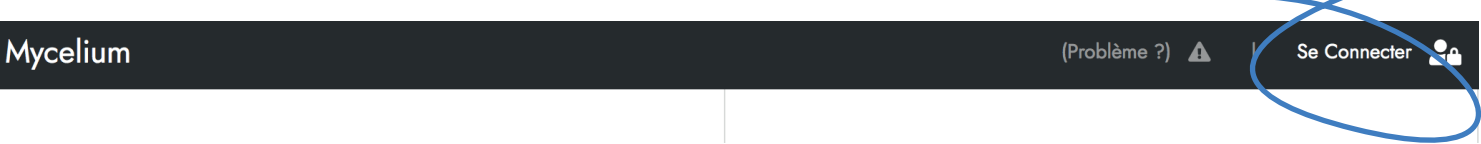

### **Pour vendre :**

1) tu vas dans le catalogue

2) tu cliques sur un article

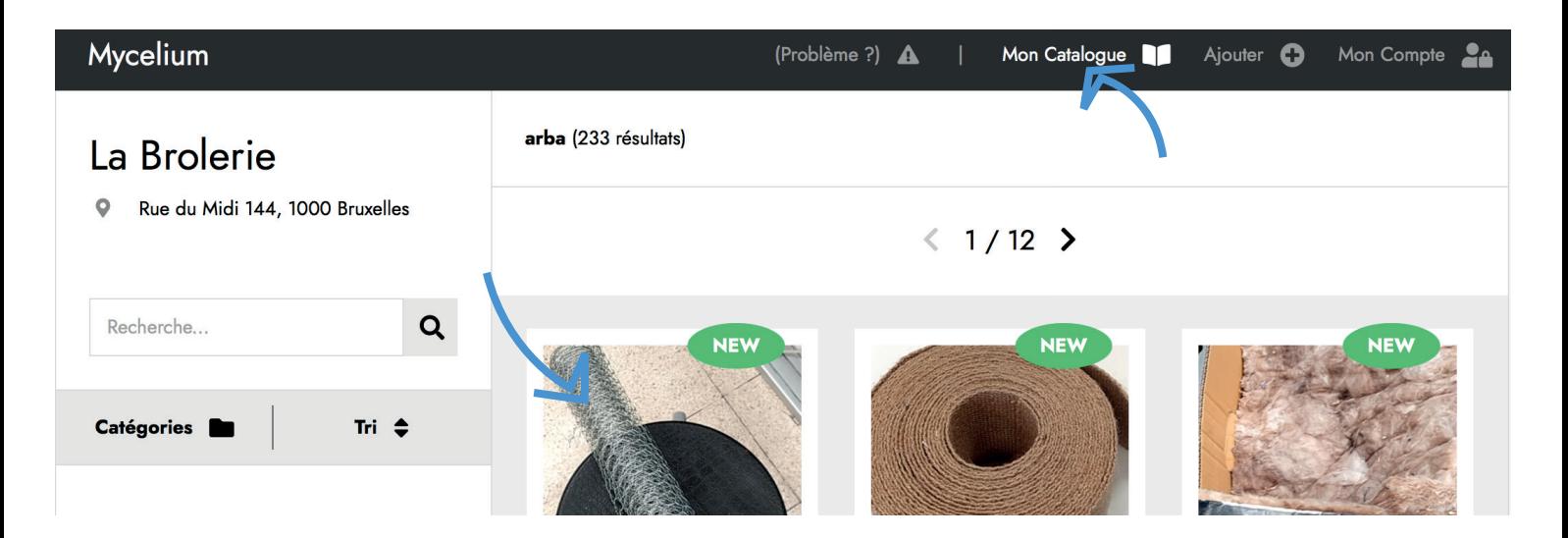

#### 3) tu cliques sur Vendre

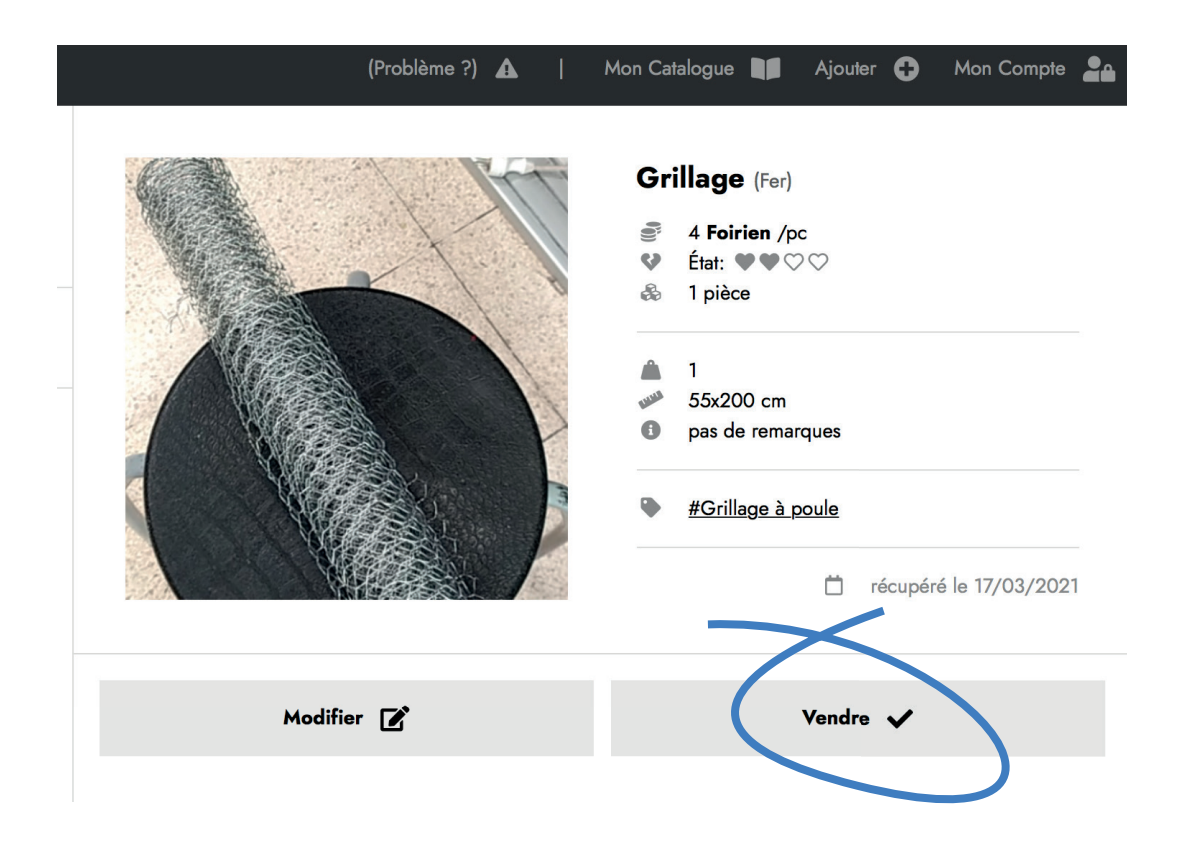

- 4) tu indiques le nombre d'articles et le poids
	- 5) et tu recliques sur Vendre !

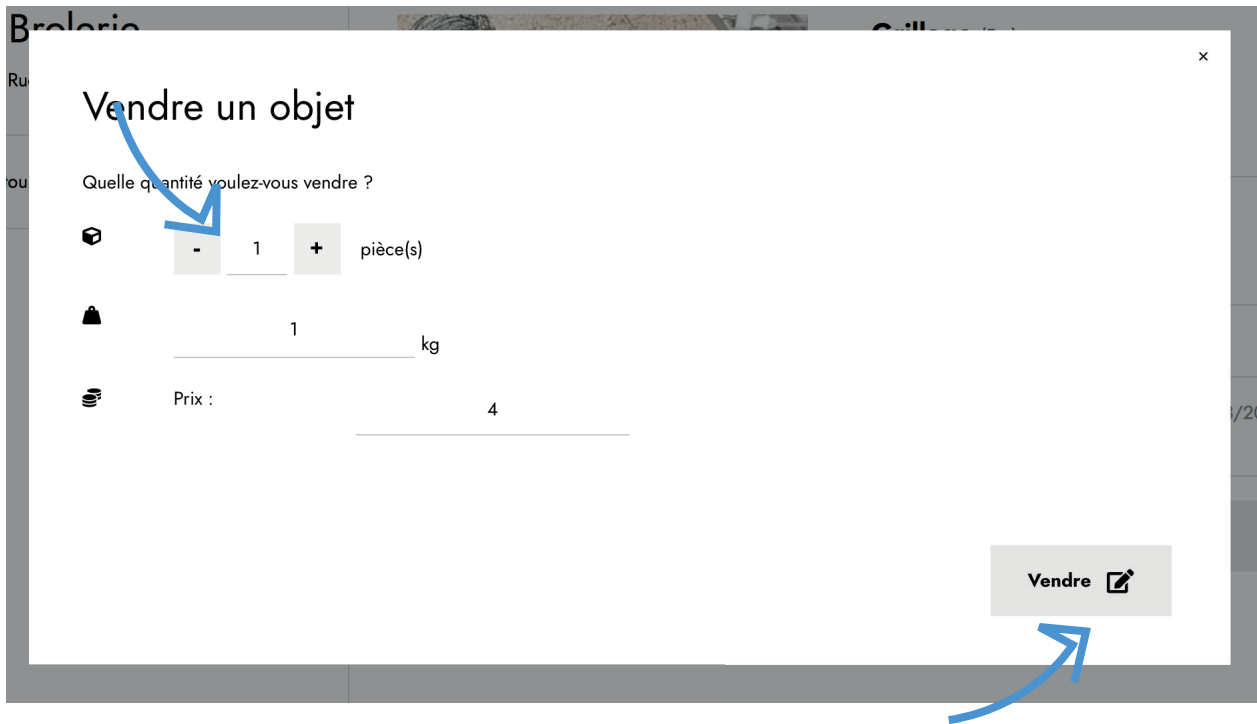

## **Pour encoder :**

## 1) tu cliques sur Ajouter

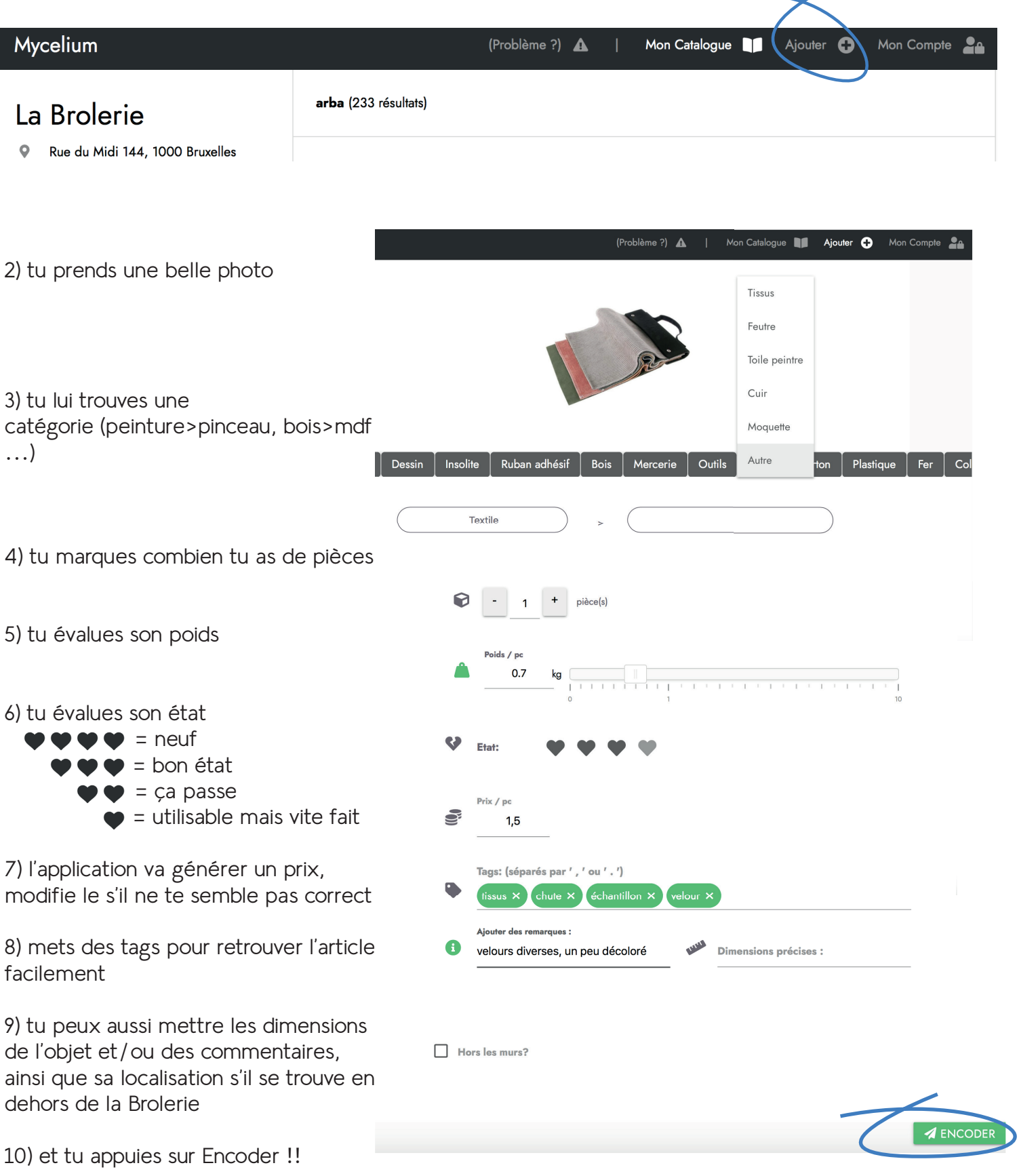

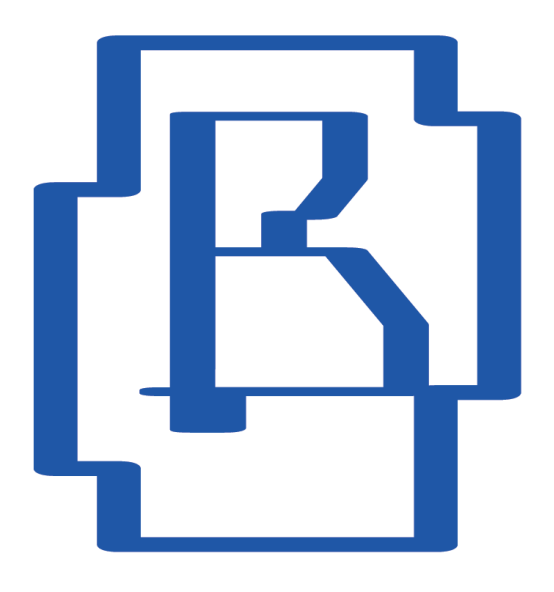

# **Mycelium**

komen kon fai ?

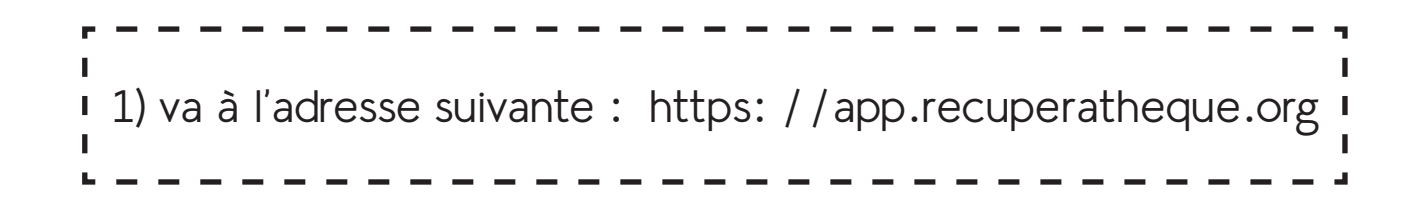

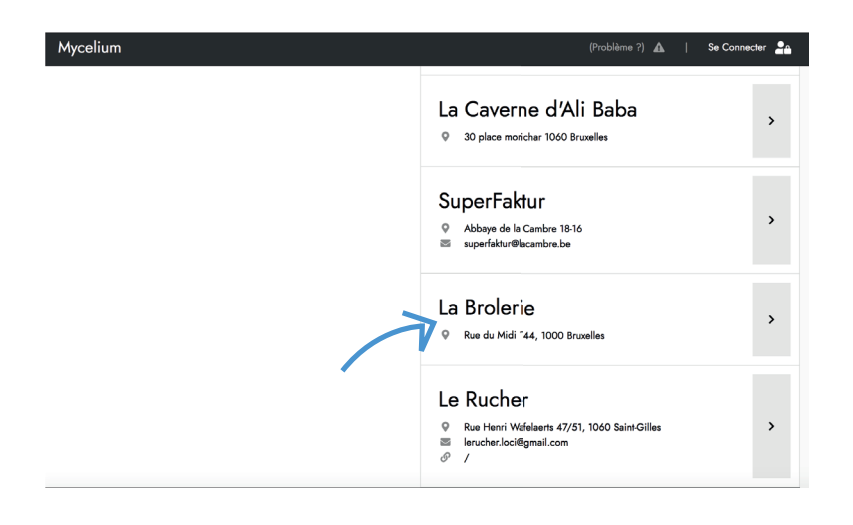

2) choisie le catalogue de la Brolerie et cliques dessus !

3) tu peux te balader en te laissant aller dans les méandres de nos magnifiques articles, ou bien si tu as une idée précise, rentre des mots-clefs dans la barre de recherche !

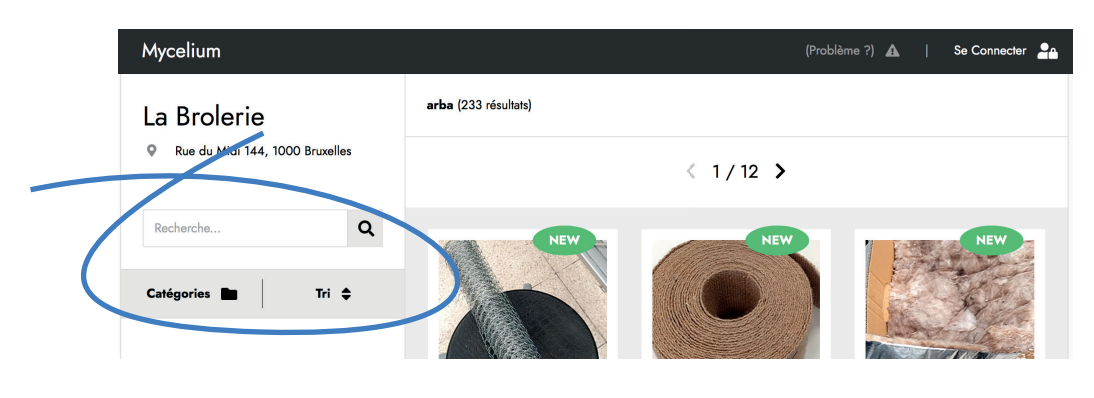